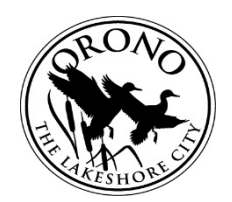

## CITY OF ORONO APPEAL OF AN ADMINISTRATIVE DECISION **INSTRUCTIONS**

## **The Citi≋enserve portal link can be found on the City's website: [www.ci.orono.mn.us.](http://www.ci.orono.mn.us/)**

\*Any web browser will work, however citizenserve works best with [Chrome.](https://www.google.com/chrome/)

- 1. **Log in or create a citizenserve account.**
- 2. **Project Type:** You will select "Land Use Application" and the Sub Type "Land Use Application".
- 3. **Project Description:** Describe the reason or purpose for the appeal request in detail, including City Code Section you feel has been applied in error. Provide relevant background information if necessary.
- 4. **Create a Land Use Permit.** You will need to enter the following:
	- a. Property Address: Enter your property address, or the address where the appeal applies & click "Find Address". Note, you must fill in "Orono" under City.
	- b. Application Submitted By: Select from the drop down menu.
	- c. Escrow: Select who will receive the escrow deposit refund when the project is completed.
- 5. **Select the Check Box for Appeal Administrative Decision.**
- 6. **Reference Number.** Please include the file or permit number relating to your Appeal.
- 7. **Submittals.** The following are the standard required submittals. Upload the appropriate documents as requested.
	- □ Narrative: Identify the City Code Section you feel was applied in error.
	- $\Box$  Additional information you would like to add to substantiate your request.
	- $\Box$  Additional Information may be requested by staff
- 6. **Planning Staff:** Select the name of the Planner with whom you met, or whom is familiar with your request.
- 7. **Applicant/Owner Acknowledgement.** You will be asked to check the box, and sign the application indicating your acknowledgment of a number of conditions, authorizing right of entry, and indicating your agreement to pay.
- 8. **Finalization Options:**
	- a. **Save for Later:** you are able to complete your application at another time, **or**
	- b. **Submit & Pay Fee(s):** you will receive an email from the system verifying successful application submittal.

## **Application Fee \$150**

**Escrow Fee \$700**